# Installazione del driver UCS per sistemi operativi comuni  $\overline{a}$

# Sommario

Introduzione **Prerequisiti Requisiti** Componenti usati Premesse Definizione driver Dispositivi che richiedono un driver Driver e firmware Dipendenza dei driver dal firmware Quando installare e aggiornare i driver Versioni driver richieste Scarica il pacchetto driver Individuazione hardware server UCS serie B UCS serie C Identificazione della release del firmware UCS UCS serie B UCS serie C Specifiche del sistema operativo VMware ESXi Installare il driver ESXi 5.x/6.x ESXi 4.x Completare l'installazione Comandi CLI VMware utili Server di Microsoft Windows Verifica versione corrente driver Verifica CLI versione driver corrente Driver mancanti Installare il driver Installare il driver dalla CLI Comandi CLI di Windows utili Red Hat e SUSE Linux Informazioni di base SUSE Verificare le versioni correnti dei driver e la release del sistema operativo Installare il driver Appendice Tabella di riferimento nome driver

# Introduzione

In questo documento viene descritto come installare i driver di dispositivo su Cisco Unified Computing System (UCS) per i sistemi operativi comuni.

# **Prerequisiti**

## **Requisiti**

Cisco raccomanda la conoscenza dei seguenti argomenti:

- Cisco UCS Manager
- Cisco Integrated Management Controller (CIMC)
- Sistemi operativi Virtual Machine-ware (VMware), Windows Server o Linux

### Componenti usati

Le informazioni di questo documento si basano sulle seguenti piattaforme hardware:

- UCS serie B
- UCS serie C

"Le informazioni discusse in questo documento fanno riferimento a dispositivi usati in uno specifico ambiente di emulazione. Su tutti i dispositivi menzionati nel documento la configurazione è stata ripristinata ai valori predefiniti. Se la rete è operativa, valutare attentamente eventuali conseguenze derivanti dall'uso dei comandi".

# Premesse

### Definizione driver

Un driver di dispositivo è un software che rappresenta l'interfaccia tra il sistema operativo e l'hardware. Il driver di dispositivo converte i comandi generali del sistema operativo in comandi specializzati per un determinato dispositivo, consentendo al sistema operativo di comunicare con i dispositivi hardware.

### Dispositivi che richiedono un driver

Di seguito è riportato un elenco delle periferiche hardware che richiedono driver:

- Ethernet Network Interface Card (ENIC)
- Scheda di interfaccia di rete (FNIC) Fibre Channel
- Controller RAID (Redundant Array of Independent Disks)
- Chipset scheda madre
- Scheda video
- TPM (Trusted Platform Module)

### Driver e firmware

I driver di periferica sono diversi dal firmware. Il software del driver di dispositivo è installato nel sistema operativo, mentre il firmware è il codice di livello inferiore installato nei dispositivi hardware. Il firmware è memorizzato in una memoria non volatile, ad esempio ROM, ROM programmabile cancellabile (EPROM) o memoria flash.

## Dipendenza dei driver dal firmware

I driver di dispositivo dipendono in modo significativo dal firmware del dispositivo. I driver di periferica devono essere compatibili con il livello di firmware di una periferica hardware, in modo che possano comunicare correttamente tra loro; la funzionalità del driver e del firmware deve corrispondere per consentire il corretto funzionamento.

### Quando installare e aggiornare i driver

I driver di dispositivo vengono forniti con sistemi operativi preinstallati (ad esempio immagini VMware ESXi OEM Cisco) oppure possono essere installati manualmente dopo l'installazione del sistema operativo.

I driver di periferica in genere devono essere aggiornati dopo queste procedure:

- Aggiornamenti del firmware UCS
- Principali aggiornamenti/patch del sistema operativo

# Versioni driver richieste

La [matrice di interoperabilità hardware e software UCS](https://ucshcltool.cloudapps.cisco.com/public/#) descrive le versioni dei driver necessarie per una particolare combinazione di sistema operativo, dispositivo e firmware.

Avviso: le versioni dei driver elencate nella matrice sono state testate e verificate dal team Cisco Engineering Quality Assurance ed è fondamentale installare il driver corretto; in caso contrario, si verificherebbe un comportamento imprevisto che potrebbe causare interruzioni delle attività di rete.

Nell'esempio viene mostrato che è richiesta una versione del driver FNIC 1.6.0.36 per un B200 M4 con una Virtual Interface Card (VIC) 1240 con ESXi 6.0 U3, su UCS release 3.2.2.

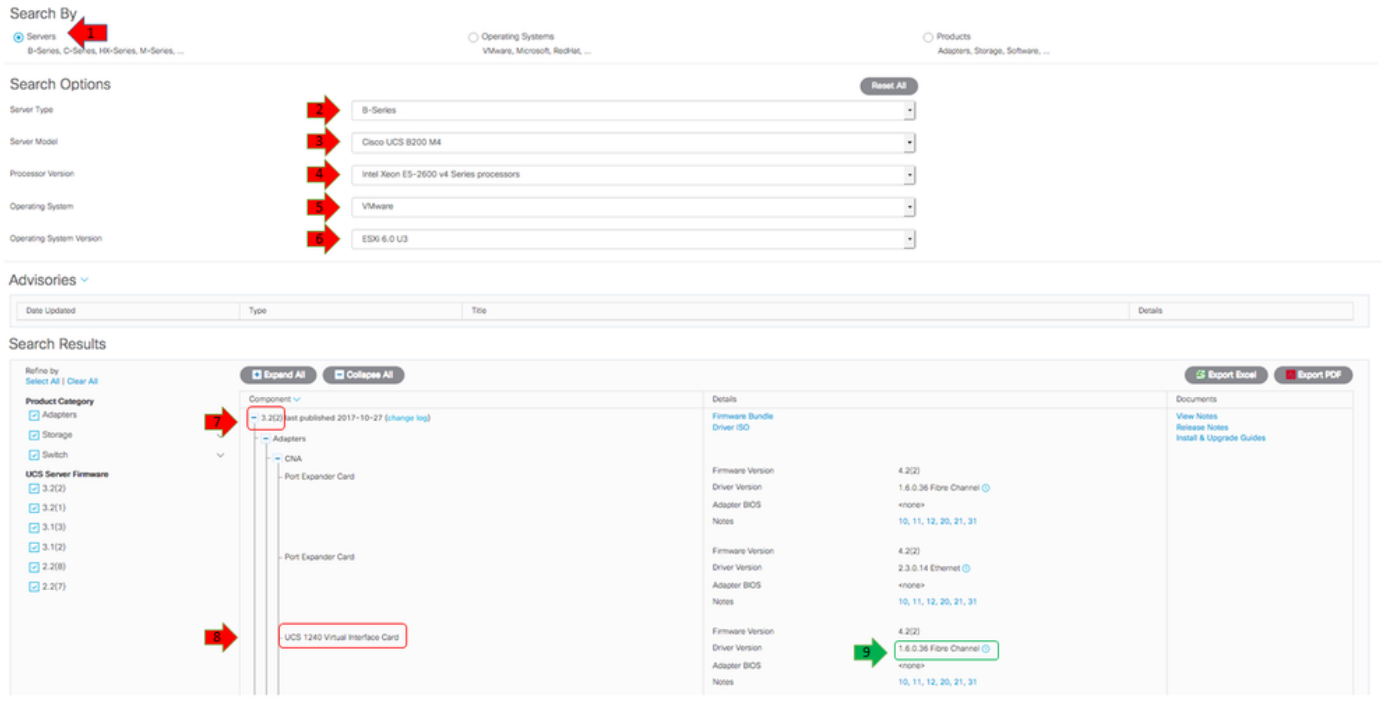

# Scarica il pacchetto driver

Completare questi passaggi per scaricare il bundle di driver:

- 1. In un browser Web passare a <https://www.cisco.com>
- 2. In Supporto, fare clic su Download Software.
- 3. Fare clic su Unified Computing and Server.
- 4. Scegliere il server. I driver Cisco UCS sono disponibili sia per i **server blade Cisco UCS serie** B che per il montaggio in rack Cisco UCS serie C.
- 5. Fare clic su Unified Computing System (UCS) Drivers.
- 6. Selezionare il bundle che si desidera scaricare e fare clic su Download Now (Scarica ora).

Suggerimento: Quando si sceglie il bundle di driver da scaricare, è importante selezionare la versione del bundle di driver più simile alla versione firmware del server. Ad esempio, se si esegue un UCS-B release 3.2(2b), il bundle di driver VMware ucs-bxxx-driversvmware.3.2.2.iso è richiesto.

Suggerimento: La maggior parte dei driver VMware ESXi viene scaricata direttamente da [www.vmware.com/download](http://www.vmware.com/download), con una ricerca della versione del driver. Questa operazione è spesso più rapida rispetto al download dell'intero pacchetto di driver.

# Individuazione hardware server

Prima di selezionare il driver corretto, è necessario identificare le periferiche hardware installate sul server. In questa sezione viene descritto come individuare le periferiche in UCS Manager e CIMC.

## UCS serie B

Nell'esempio viene mostrato come trovare l'inventario del server in UCS Manager. Sul server 1/1 sono installati due modelli di scheda: il VIC 1240.

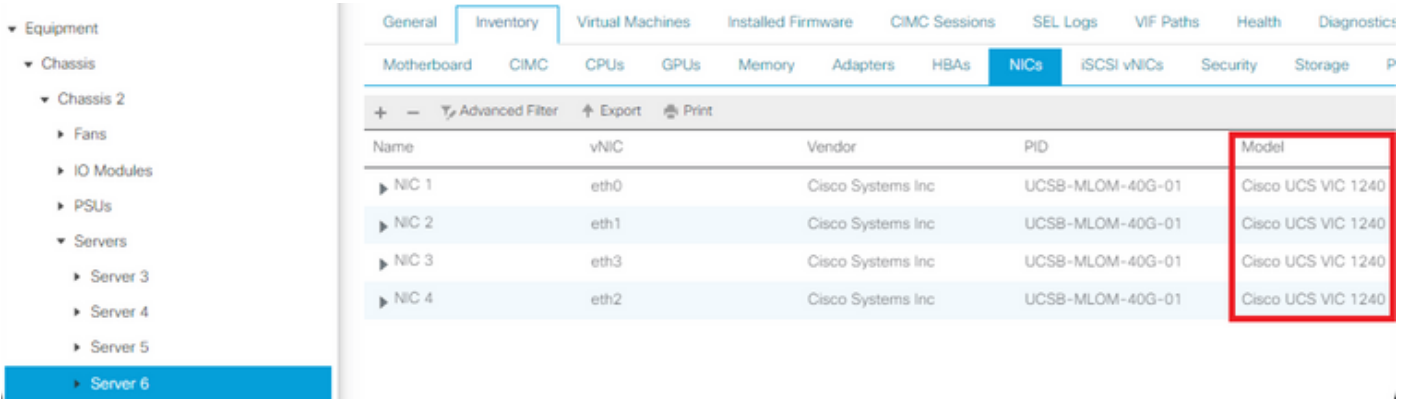

## UCS serie C

Nell'esempio viene mostrato come trovare i dispositivi hardware del server nel CIMC. Sul server è installato un controller RAID HBA ModularSAS Cisco12G.

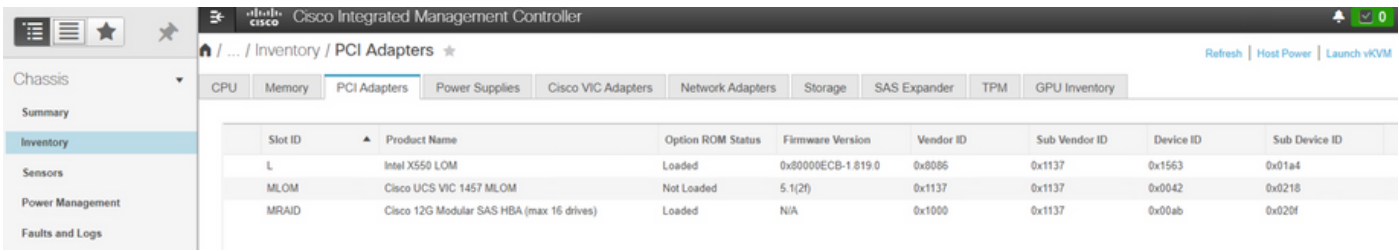

# Identificazione della release del firmware UCS

Prima di selezionare la versione corretta del driver, è necessario identificare la versione UCS. In questa sezione viene descritto come identificare la versione UCS corrente installata sui server.

## UCS serie B

Nell'esempio, la serie UCS B esegue UCS release 4.1(3h)

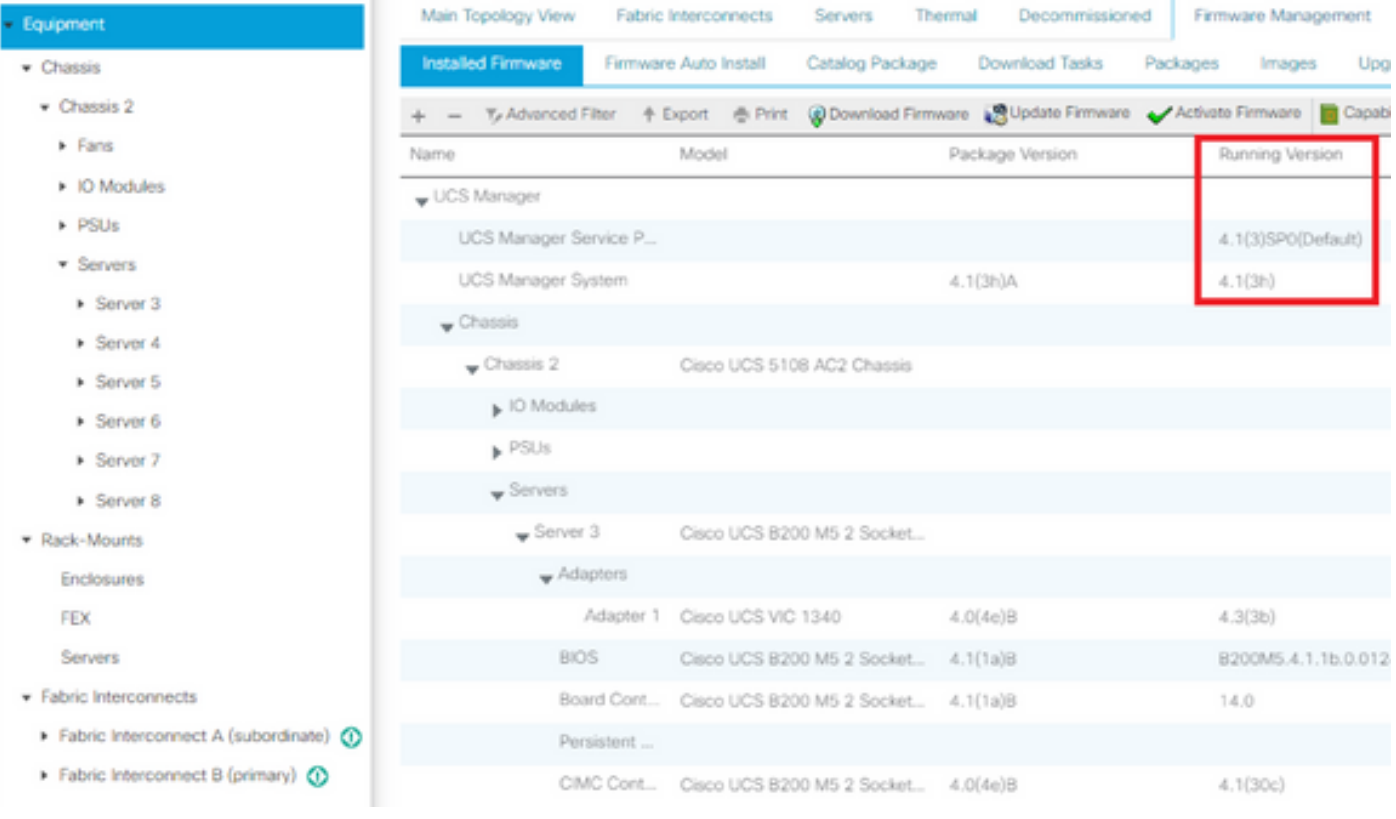

## UCS serie C

Nell'esempio, la serie UCS C esegue UCS versione 4.1(2f).

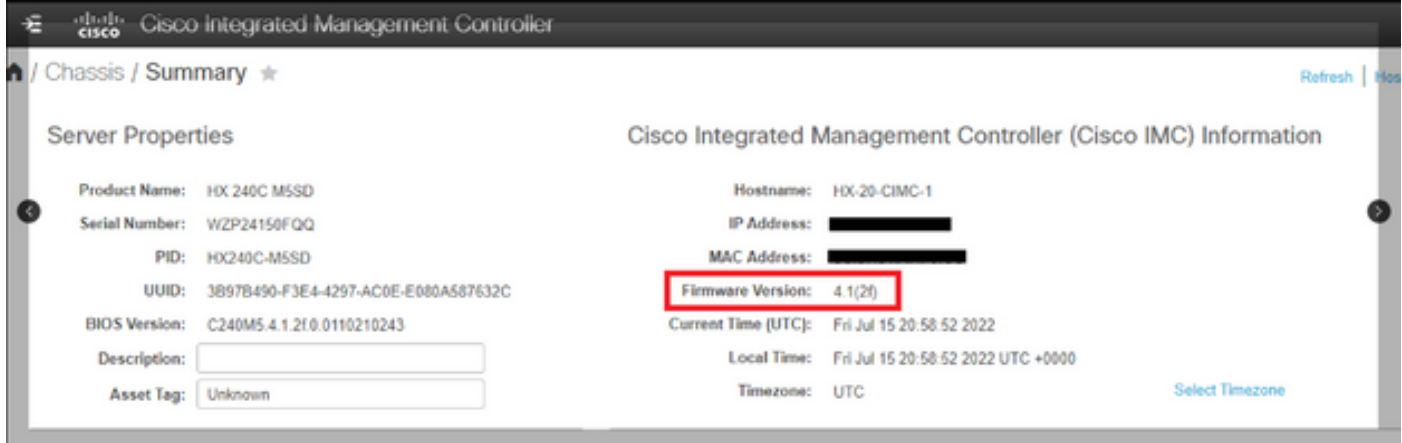

# Specifiche del sistema operativo

In questa sezione viene descritto come verificare le versioni dei driver e come installare i driver in sistemi operativi comuni.

## VMware ESXi

Utilizzare questi comandi per verificare le versioni correnti dei driver e la build di VMware:

Suggerimento: Questi comandi vengono eseguiti dalla CLI di ESXi. Prima di avviare una sessione SSH, è necessario abilitare Secure Shell (SSH).

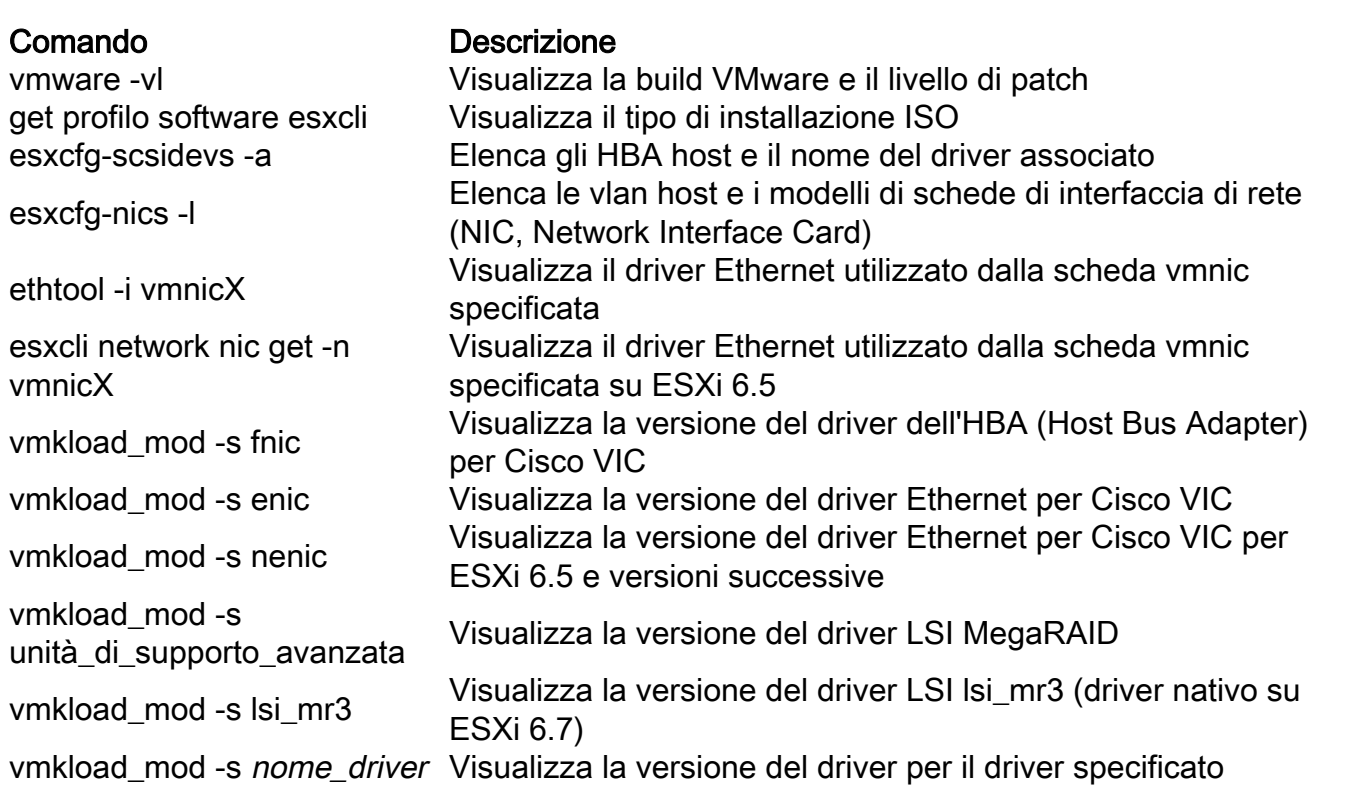

Negli esempi seguenti viene mostrato come vmnic2 utilizzi un Cisco VIC e una versione del driver 1.4.2.15a.

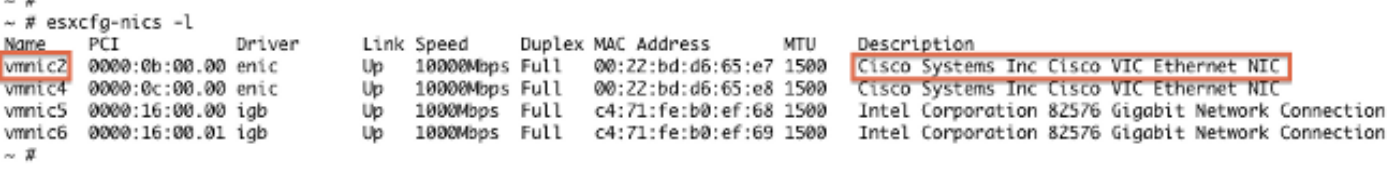

```
\sim # ethtool -i vmnic2
driver: enic
version: 1.4.2.15a
firmware-version: Z.0(2i)
```
 $\overline{a}$ 

bus-info: 0000:0b:00.0

Gli esempi riportati di seguito mostrano che l'HBA (Host Bus Adapter)Qlogic utilizza il driver qla2xxx versione 901.1k.1-14vmw.

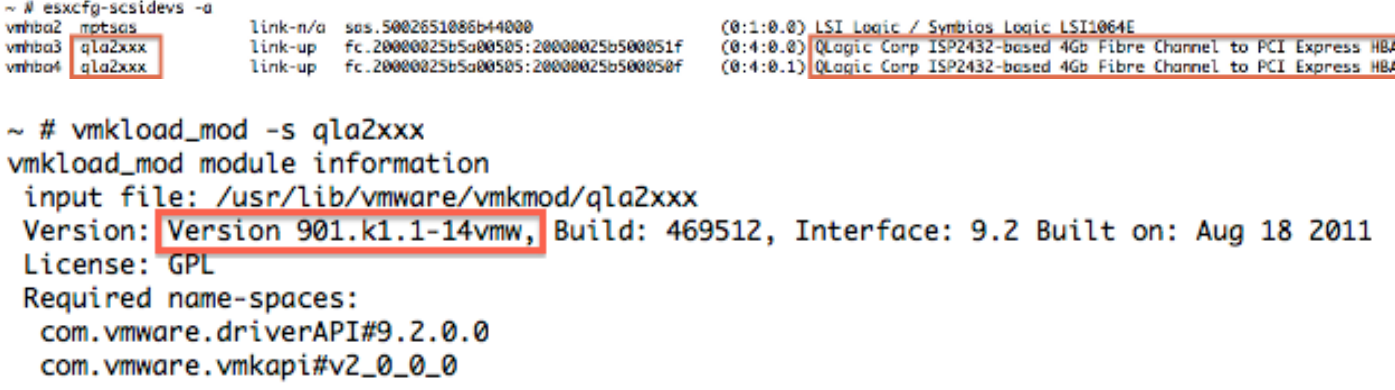

#### Installare il driver

Per installare il driver, completare i seguenti passaggi:

- 1. Estrarre il contenuto del file zip del driver e identificare il file \*.vib.
- 2. Utilizzare l'Elenco archivi dati per caricare il file \*.vib in un archivio dati host ESXi.

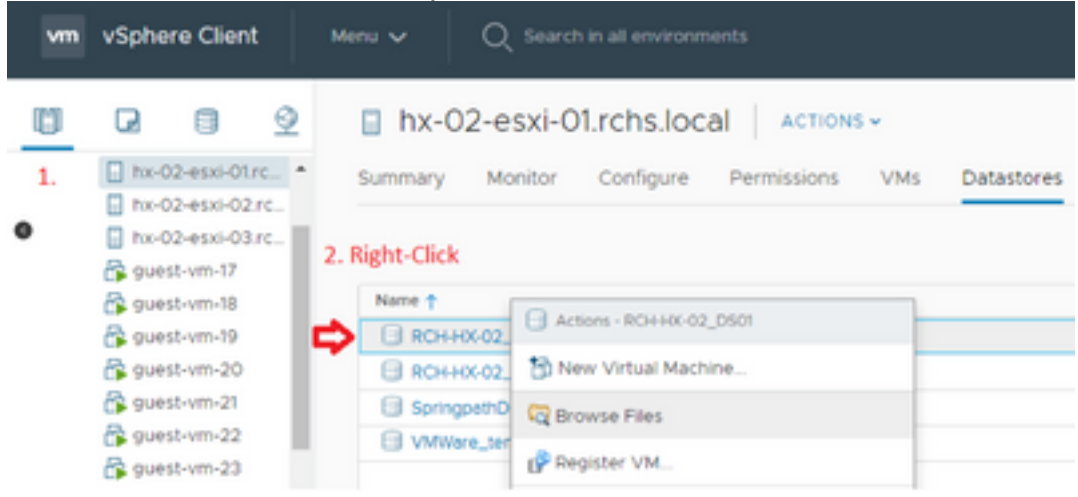

- 3. Accedere all'host in modalità di manutenzione.
- 4. Installare il driver.

#### ESXi 5.x/6.x

Utilizzare questo comando per installare il driver su ESXi release 5.x/6.x:

```
esxcli software vib install -v /path/async-driver.vib
# esxcli software vib install -v /tmp/scsi-fnic-1.5.0.20-10EM.500.0.0.472560.x86_64.vib
Installation Result
   Message: The update completed successfully, but the system needs to be rebooted for the changes to be effective.
   Reboot Required: true
   VIBs Installed: Cisco_bootbank_scsi-fnic_1.5.0.20-10EM.500.0.0.472560
   VIBs Removed: Cisco_bootbank_scsi-fnic_1.5.0.8-10EM.500.0.0.472560
   VIBs Skipped:
妥
```
Nota: se i driver richiedono una verifica della firma, eseguire questo comando con l'opzione —no-sig-check. Assicurarsi di utilizzare il percorso completo del file.

#### ESXi 4.x

Utilizzare questo comando per installare il driver su ESXi release 4.x:

esxupdate --bundle=offline-bundle.zip update

#### Completare l'installazione

Dopo aver installato il driver con uno dei comandi menzionati in precedenza, uscire dalla modalità di manutenzione e riavviare l'host. Per ulteriori informazioni su come installare i driver, fare riferimento alla sezione Informazioni correlate alla fine di questo documento.

#### Comandi CLI VMware utili

Di seguito sono riportati altri utili comandi VMware che è possibile utilizzare quando si installa un driver:

#### Controlla stato modalità manutenzione

vim-cmd hostsvc/hostsummary | grep -i maintenace Verifica delle VM accese

vim-cmd vmsvc/getallvms

Spegnimento delle VM

vim-cmd vmsvc/power.off <vm id> Accedere alla modalità di manutenzione

vim-cmd hostsvc/maintenace\_mode\_enter Esci dalla modalità di manutenzione

vim-cmd hostsvc/maintenace\_mode\_exit

#### Server di Microsoft Windows

In questa sezione viene descritto come installare un driver in un server Microsoft Windows.

#### Verifica versione corrente driver

Per controllare i driver di periferica in Microsoft Windows, utilizzare Gestione periferiche nel Pannello di controllo.

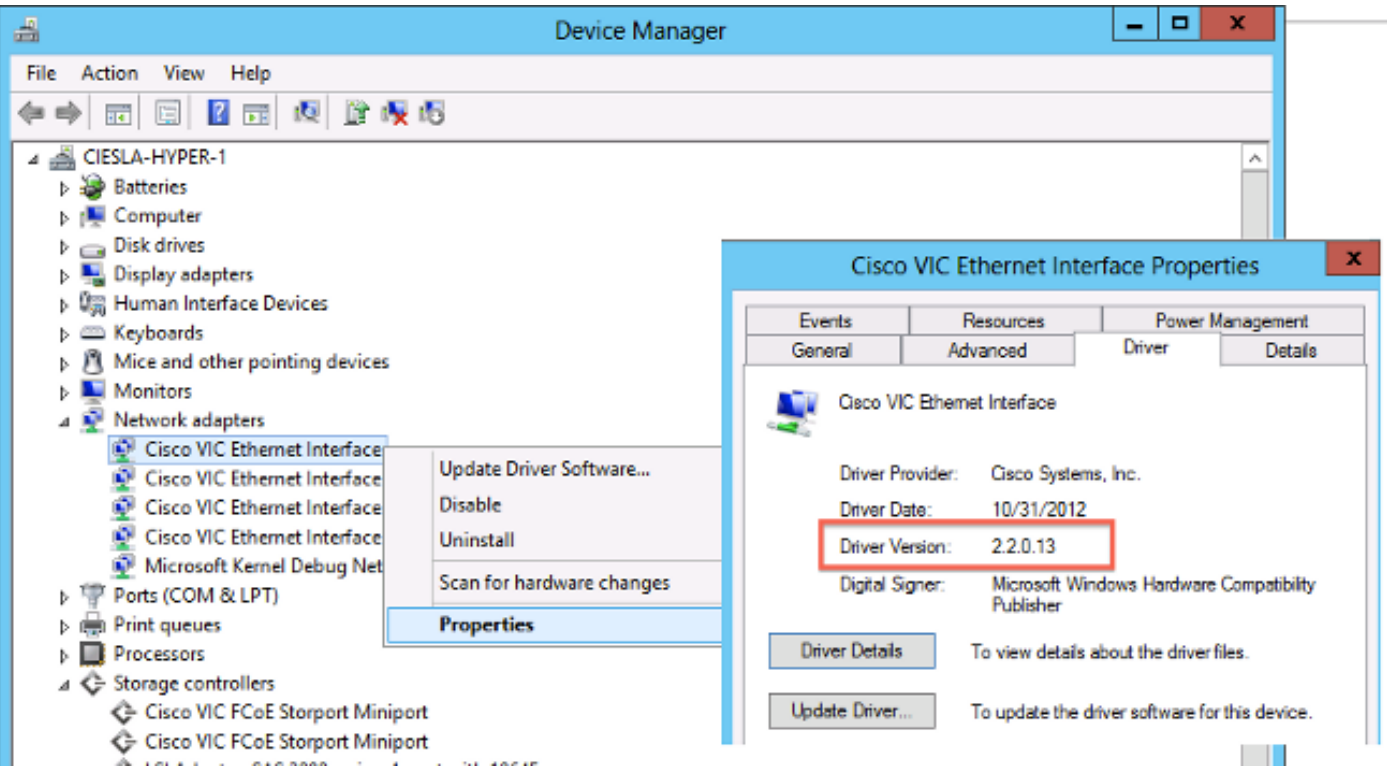

#### Verifica CLI versione driver corrente

Per Windows Server Core viene utilizzata l'utilità Plug-and-Play (PnP) (PNPUtil.exe) per verificare le versioni dei driver.

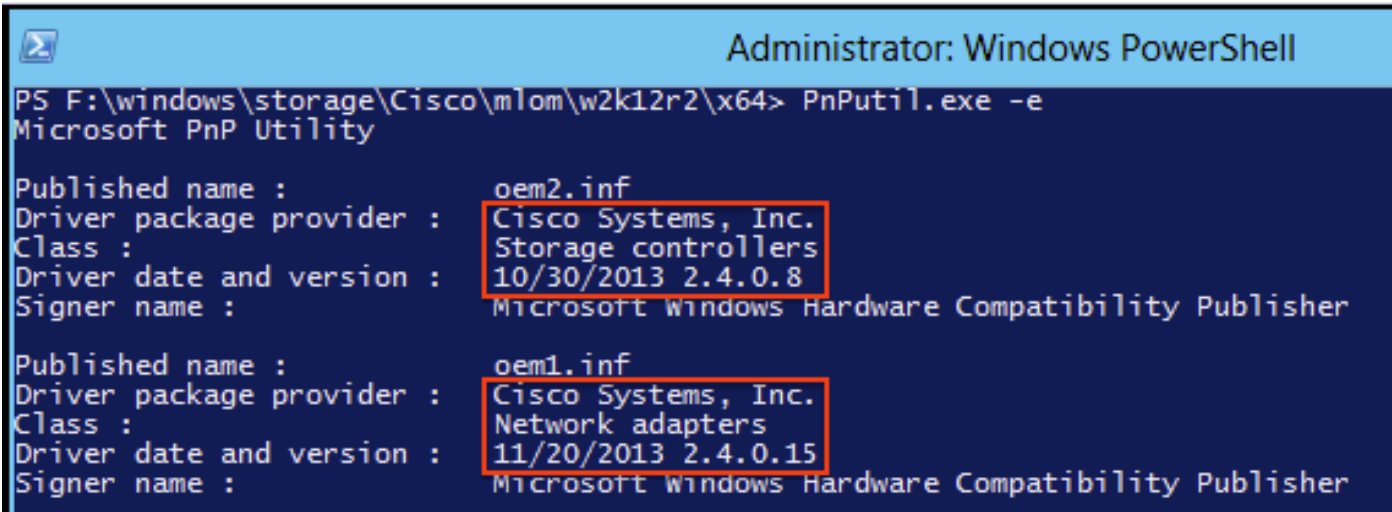

#### Driver mancanti

Le periferiche hardware con driver mancanti vengono visualizzate in Gestione periferiche con un punto interrogativo giallo. Per evitare comportamenti imprevisti, è necessario aggiornare le periferiche con il driver corretto.

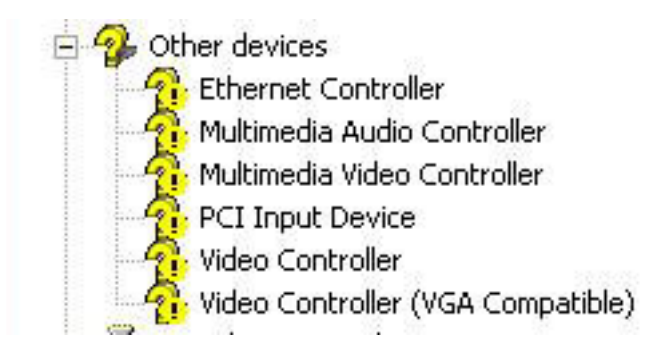

#### Installare il driver

Per installare o aggiornare un driver in Microsoft Windows, fare clic con il pulsante destro del mouse sul dispositivo e scegliere Installa/Aggiorna driver per avviare l'Installazione guidata.

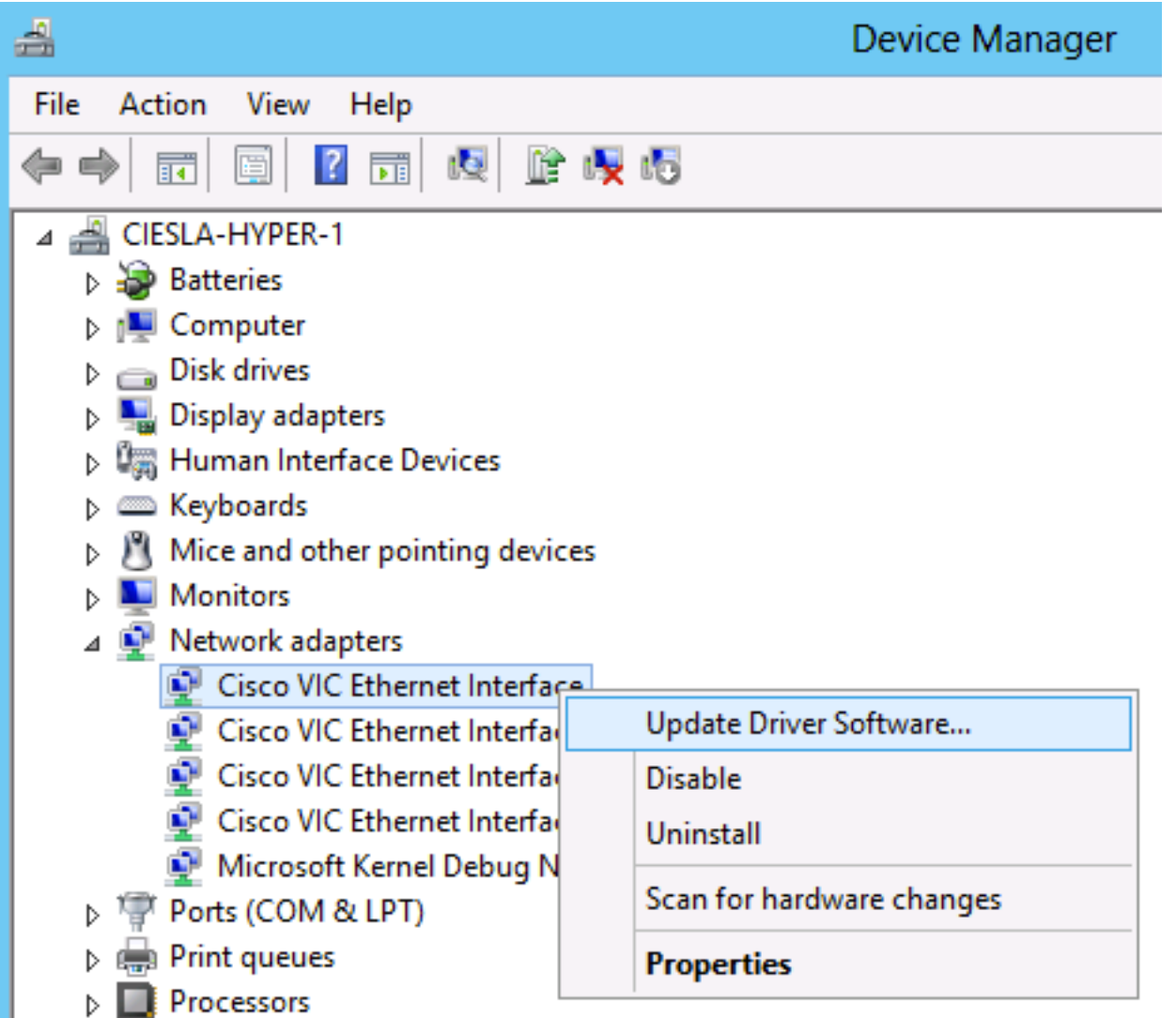

#### Installare il driver dalla CLI

Lo strumento PNPUtil può essere utilizzato anche per installare driver dalla CLI. Il bundle ISO del driver può essere montato tramite il supporto virtuale della console KVM UCS.

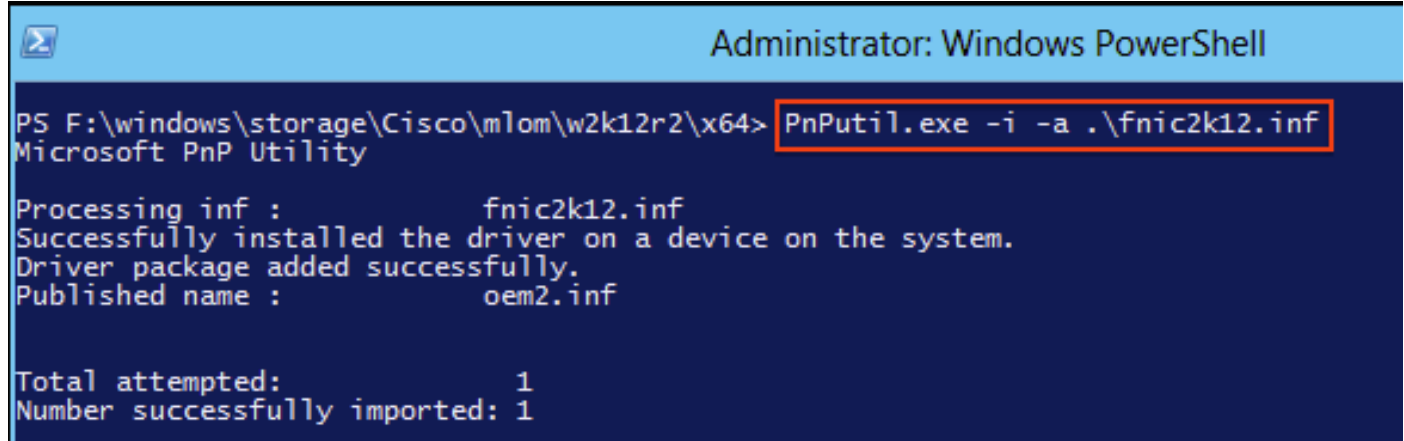

#### Comandi CLI di Windows utili

Comando Descrizione pnputil.exe -e Elenca tutti i driver di terze parti installati pnputil.exe -a <nome INF> Installa driver

## Red Hat e SUSE Linux

Questa sezione descrive come installare e convalidare un driver su Red Hat Enterprise Linux (RHEL) e SUSE Linux Enterprise Server (SLES).

#### Informazioni di base SUSE

A partire da SLES 12 SP1, i driver Cisco eNIC e usNIC sono raggruppati in un singolo RPM (a differenza di quanto avviene per altre distribuzioni Linux, in RPM separati). È necessario raggruppare entrambi i driver in un singolo RPM a causa della modalità di gestione delle dipendenze del modulo del kernel in SLES 12 SP1 e versioni successive. Se non si utilizza la funzionalità Cisco usNIC (ad esempio, se non è stato eseguito il provisioning di alcun dispositivo usNIC in UCSM/CIMC), il driver usNIC viene effettivamente ignorato.

I driver eNIC e usNIC hanno numeri di versione distinti. Se si installa l'RPM cisco-enic-usnic su SLES 12 SP 1 o versione successiva, una volta caricati i driver nel kernel in esecuzione (ad esempio, tramite il riavvio), utilizzare cat /sys/module/enic/version e cat /sys/module/usnic\_verbs/version per visualizzare i rispettivi numeri di versione. Anche l'RPM cisco-enico-sincrono ha un numero di versione distinto. Poiché rappresenta il packaging dei driver eNIC e usNIC, il numero di versione RPM è simile, ma non riflette la versione specifica di entrambi i driver.

Per ulteriori informazioni sulle versioni esatte dei driver, eseguire una query ed esaminare la sezione Descrizione RPM. L'aspetto della query è simile a quello dell'esempio seguente:

# **rpm -qip cisco-enic-usnic-kmp-default-**

Name : cisco-enic-usnic-kmp-default Relocations: (not relocatable) ... Summary : Cisco VIC Ethernet NIC drivers Description : This RPM contains both the Cisco VIC Linux Ethernet driver (enic.ko, version

#### Verificare le versioni correnti dei driver e la release del sistema operativo

Di seguito è riportato un elenco di comandi utilizzati per controllare la versione corrente del driver e la versione del sistema operativo:

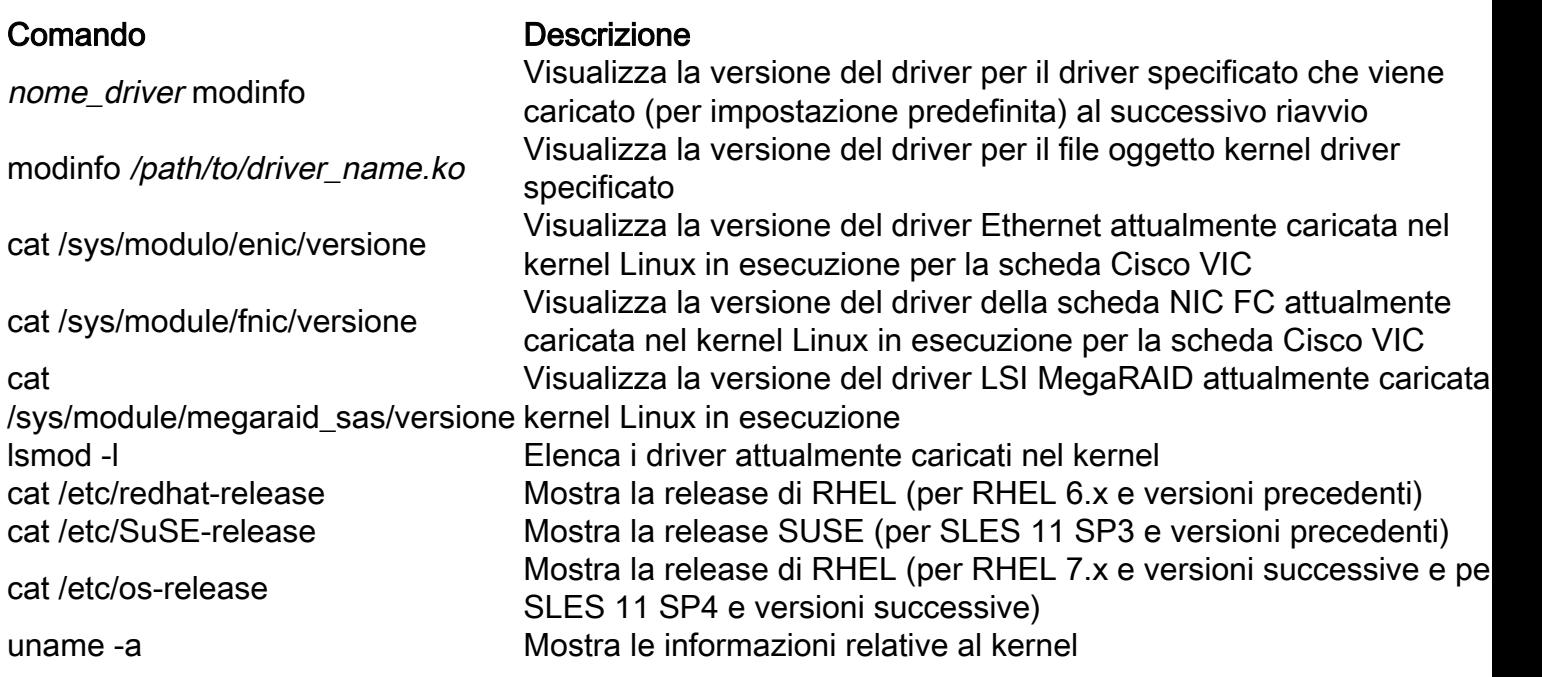

Nota: Tenere presente il comando modinfo [ nome driver ]mostra le informazioni sul modulo del driver caricato al successivo riavvio. Questa non è necessariamente la stessa versione del driver attualmente caricata nel kernel in esecuzione. Esaminare cat/sys/module/DRIVER\_NAME/version per convalidare la versione del driver caricata nel kernel in esecuzione e/o utilizzare il comando modinfo [/path/to/driver.ko] per convalidare le informazioni sul modulo per un file di oggetto kernel del driver specifico.

Suggerimento: Per esempi su altri nomi di driver comuni, consultare la tabella di riferimento dei nomi dei driver in Appendice.

Nell'esempio viene mostrato che una versione del driver ENIC 3.2.210.18-738.12 inclusa nel pacchetto RPM 3.2.272.23 di cisco-enic-usnic è installata su SLES 15 GA.

```
# cat /etc/os-release
NAME="SLES"
VERSION="15"
VERSION_ID="15"
PRETTY NAME="SUSE Linux Enterprise Server 15"
ID="sles"
ID_LIKE="suse"
ANSI_COLOR="0;32"
CPE_NAME="cpe:/o:suse:sles:15"
```

```
# rpm -qa | grep enic
cisco-enic-usnic-kmp-default-3.2.272.23_k4.12.14_23-738.12.x86_64
```

```
# modinfo enic | grep ^version
version: 3.2.210.18-738.12
```

```
# cat /sys/module/enic/version
3.2.210.18-738.12
```
#### Installare il driver

I driver in RHEL e SLES vengono installati utilizzando Redhat Package Manager (RPM). Utilizzare questo comando per installare il driver:

```
# rpm -ihv RPM_filename.x86_64.rpm
[root@localhost tmp]#
[root@localhost tmp]# rpm -ihv kmod-enic-2.1.1.41-rhel6u2.el6.x86_64.rpm
Preparina...
                  1:kmod-enic
                  [root@localhost tmp]#
```
Suggerimento: Quando si installano i driver in Linux, assicurarsi di rivedere i file README associati al driver, se disponibili. È possibile esaminare il contenuto di RPM per verificare dove è stato installato il file README associato ( rpm -qp kmod-enic). Alcuni pacchetti driver RPM dipendono da altri moduli e richiedono l'installazione di pacchetti RPM aggiuntivi. I file README contengono istruzioni complete su come installare il file del driver.

# Appendice

### Tabella di riferimento nome driver

Nella tabella seguente vengono indicati i nomi o i prefissi dei driver comuni.

#### Comando Descrizione

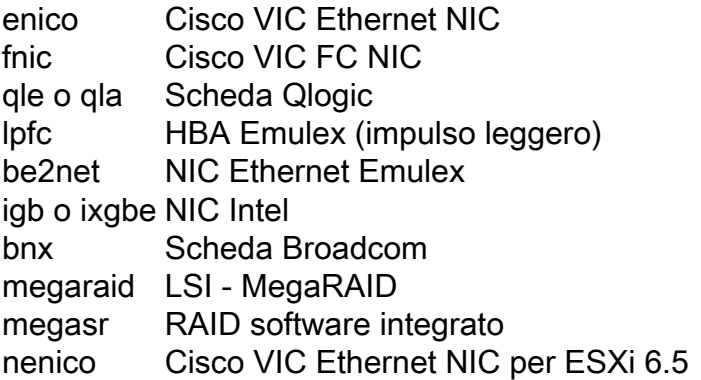

# Informazioni correlate

- KB VMware: Come scaricare e installare i driver asincroni in ESXi 5.x/6.x (2005205)
- KB VMware: Determinazione della versione del firmware e dei driver di rete/storage in ESXi/ESX 4.x e 5.x (1027206)
- KB VMware: Installazione di driver asincroni su ESXi 5.x (2005205)
- KB VMware: Installazione di driver asincroni su ESXi 4.x (1032936)
- KB VMware: Identificazione di un dispositivo PCI in ESX/ESXi 4.x o ESXi 5.x e confronto con VMware HCL (1031534)
- Documentazione e supporto tecnico Cisco Systems

#### Informazioni su questa traduzione

Cisco ha tradotto questo documento utilizzando una combinazione di tecnologie automatiche e umane per offrire ai nostri utenti in tutto il mondo contenuti di supporto nella propria lingua. Si noti che anche la migliore traduzione automatica non sarà mai accurata come quella fornita da un traduttore professionista. Cisco Systems, Inc. non si assume alcuna responsabilità per l'accuratezza di queste traduzioni e consiglia di consultare sempre il documento originale in inglese (disponibile al link fornito).